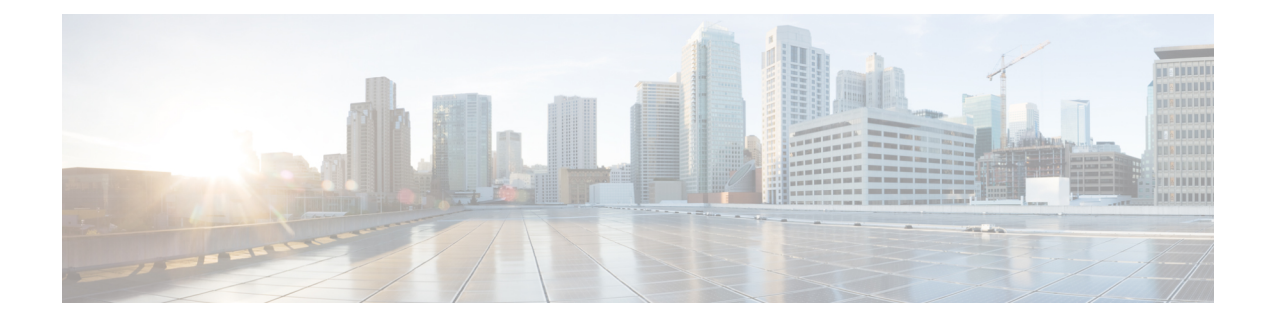

# **Configure Affinity for OTN using CTC**

This chapter describes the CTC procedure for configuring Affinity Support for OTN GMPLS.

- Affinity for OTN GMPLS [Overview,](#page-0-0) on page 1
- [Configuring](#page-1-0) Affinity for GMPLS using Cisco IOS XR commands, on page 2
- [Configuring](#page-6-0) Affinity Using CTC, on page 7

# <span id="page-0-0"></span>**Affinity for OTN GMPLS Overview**

The Affinity Support for OTN GMPLS feature steers the selection of paths for MPLS TE tunnel, adhering to affinity constraints.The feature enables you to handle ISSU (OLR) upgrades on NCS4K more gracefully.

Affinity can be configured through CTC or CLI using following steps :

• Define affinity map, which is a global name-to-value mapping. Here name is a colour and value is a bit value (0-31). This mapping is used to assign colour(s) to TE link.

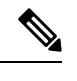

**Note** Same bit position should not be used for more than one colour in the map.

- Assign a TE link with one or multiple colours.
- Create attribute-set(affinity profile) that defines affinity constraints. These constraints are used for circuit path calculation.
- Assign attribute set(s) to an OTN tunnel.

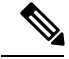

**Note** Affinity mapping bit should be same in all over network.

# <span id="page-1-0"></span>**Configuring Affinity for GMPLS using Cisco IOS XR commands**

### **Procedure**

**Step 1** Define colours and assign bits to each colour using command : **affinity-map** *<colour*> **bit-position**  $\langle$ *bit position>*

#### **Example:**

```
RP/0/RP0:hostname# configure
RP/0/RP0:hostname(config)# mpls traffic-eng
RP/0/RP0:hostname(config-mpls-te)# affinity-map red bit-position 1
RP/0/RP0:hostname(config-mpls-te)# affinity-map green bit-position 0
```
- **Note** Only one colour can be mapped to a particular bit position.
- **Note** Same bit map should defined at all the connected nodes.
- **Step 2** Assign one or multiple colours to the OTN link using command **affinity-name***<colour>*

### **Example:**

```
RP/0/RP0:hostname# configure
RP/0/RP0:hostname(config)# mpls traffic-eng
RP/0/RP0:hostname(config-mpls-te)# gmpls optical-nni
RP/0/RP0:hostname(config-te-gmpls-nni)# topology instance ospf abc area 5
RP/0/RP0:hostname(config-te-gmpls-nni-ti)# controller otu4 0/0/0/1
RP/0/RP0:hostname(config-te-gmpls-nni-ti-cntl)# affinity-name red blue green yellow
```
- **Note** Assign colour to all the ports of the connected nodes.
- **Step 3** Define an attribute set using command **attribute-set path-option**

This will define the affinity constraints.

#### **Example:**

```
RP/0/RP0:hostname# configure terminal
RP/0/RP0:hostname(config)# mpls traffic-eng
RP/0/RP0:hostname(config-mpls-te)# attribute-set path-option Affinity1
RP/0/RP0:hostname(config-te-attribute-set)# affinity include red
```
#### **Step 4** Configure **attribute-set** for **path–option** for OTN tunnel.

This will assign affinity constraints to OTN tunnel. Following are the constraint type:

- **include** : The TE link will be eligible for path-calculation if it has all the colours listed in the constraint. The link may have additional colours.
- **include-strict** : The TE link will be eligible for path-calculation only if it has the same set of colours listed in the constraint. The link should not have any additional colour.
- **exclude**: The TE link will be eligible for path-calculation if it does not have all the colours listed in the constraint

Ш

- **exclude-all**: This constraint is not associated with any colour.If this constraint is configured for a tunnel, path-calculator will only accept the links that do not have any colour.
	- In case of exclude-all constraint, other configured constraints for the same tunnel will be ignored. **Note**

#### **Example:**

```
RP/0/RP0:hostname# configure
RP/0/RP0:hostname(config)# mpls traffic-eng
RP/0/RP0:hostname(config-mpls-te)# gmpls optical-nni
RP/0/RP0:hostname(config-te-gmpls-nni)# controller Odu-Group-Te 7
RP/0/RP0:hostname(config-te-gmpls-tun-0x7)# signalled-bandwidth ODU2
RP/0/RP0:hostname(config-te-gmpls-tun-0x7)# destination ipv4 unicast 192.168.0.3
RP/0/RP0:hostname(config-te-gmpls-tun-0x7)# path-option 1 dynamic attribute-set Affinity1
protected-by 2 restored-from 3 lockdown
RP/0/RP0:hostnam (config-te-gmpls-tun-0x7)# path-option 2 dynamic attribute-set Affinity2
lockdown
```
### **Step 5** Verify the configurations using show commands.

#### **Example:**

#### **RP/0/RP0:hostname# show mpls traffic-eng affinity-map**

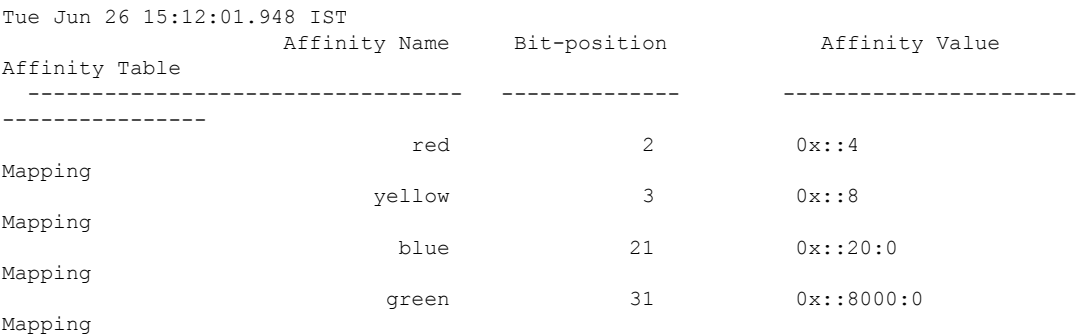

#### **RP/0/RP0:hostname# show mpls traffic-eng link-management optical-nni controller otu2 0/0/0/22**

```
Tue Nov 7 11:52:51.063 IST
System Information::
NNI OTN Links Count: 3 (Maximum NNI OTN Links Supported 300)
Link Name:: OTU20_0_0_22 (Handle:0x00000170, Addr: V4-Unnum 192.168.0.1 [17])
Link Status : Up
Link Label Type : G709_ODU
Physical BW : OTU2 (10.709Gbps)
Max LSP Bandwidth Per Priority(kbps):
 Priority[0] : 7495557
 Priority[1] : 0
 Priority[2] : 0
 Priority[3] : 0
 Priority[4] : 0
 Priority[5] : 0
 Priority[6] : 0
 Priority[7] : 0
Fixed ODU Capabilities:<br>Signal Type Stages
    Signal Type Stages Flags Resources
                 1 2 3 4 T S 1.25G 2.5G V L Maximum Unreserved
                  - - - - - - ----- ---- - - ------- ----------
```
ODU2 Y Y Y N N N 1 0 ODU0 2 Y Y Y N N N 8 6 ODU1 2 YYY N N N 4 3 Flex ODU Capabilities: Signal Type Stages Flags Bandwidth(kbps) 1 2 3 4 T S 1.25G 2.5G V L Maximum Unreserved Max Lsp - - - - - - ----- ---- - - -------- ---------- -------- ODUFlex CBR 2 Y Y Y N N N 9995277 7495557 7495557 ODUFlex GFPFix 2 Y Y Y N N N 9995277 7494313 7494313 SRLG Values:1, TTI Mode : Section Monitoring TTI Mode<br>
TCM ID : 0 IGP Neighbor Count : 1 Flooding Status: (1 area) IGP Area[1]:: OSPF, ring, 0: Flooded Remote Link Id:V4-Unnum 192.168.0.2 [16], TE Metric: 1 Delay(Configured/Computed/ToFlood): 0/0/300000 micro-sec **Attributes : 0x2 Attribute Names : red(1)**

#### **RP/0/RP0:hostname# show mpls traffic-eng topology**

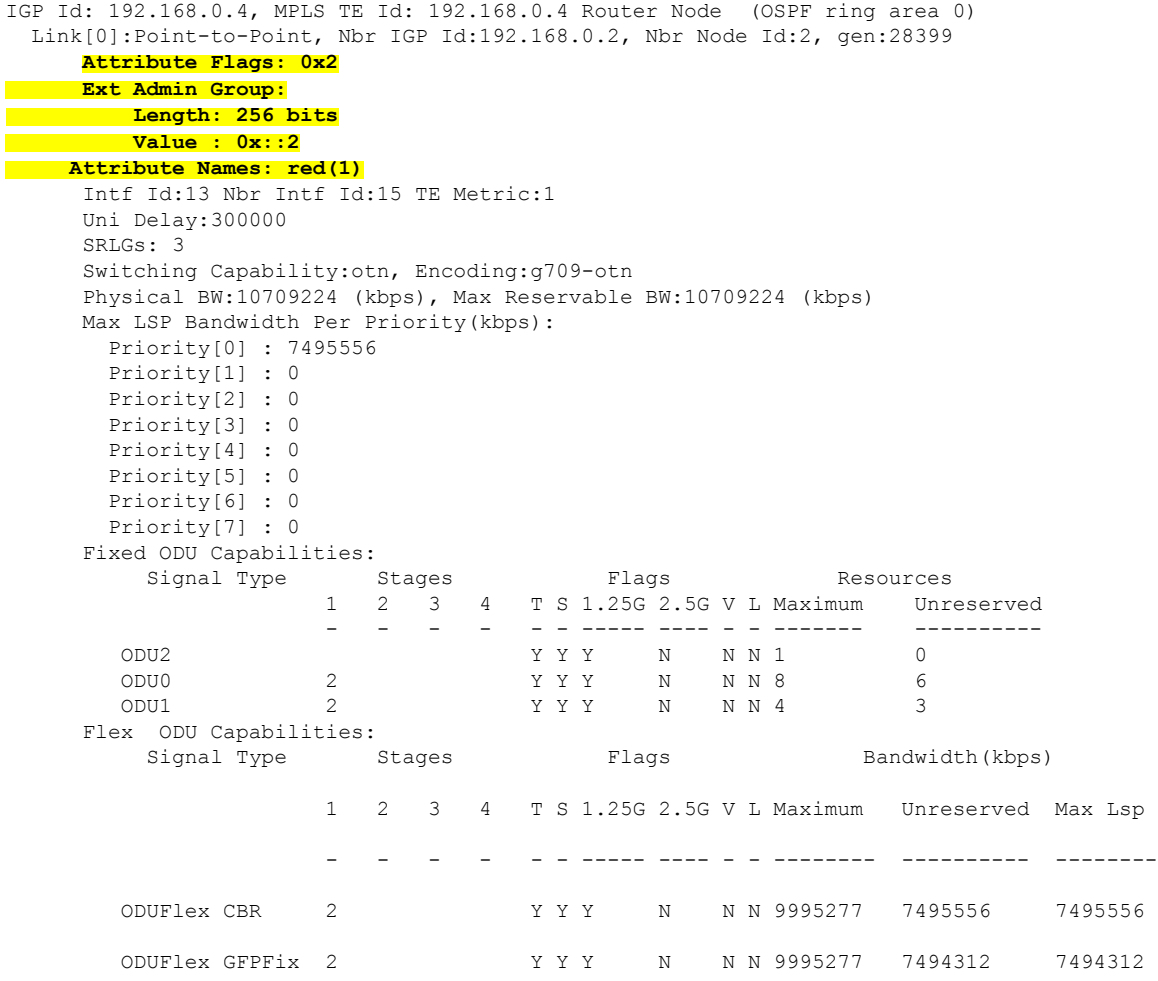

```
RP/0/RP0:hostname# show mpls traffic-eng attribute-set path-option test2
Thu Dec 21 14:12:43.364 IST
Attribute Set Name: test2 (Type: path option)
 Bandwidth: 0 kbps (CT0) (Default)
 Number of affinity constraints: 3
    Include bit map : 0x2
    Include ext bit map :
        Length: 256 bits
        Value : 0x::2
    Include affinity name : red(1)
    Include bit map : 0x4
    Include ext bit map
       Length: 256 bits
       Value : 0x::4
    Include affinity name : blue(2)
    Include bit map : 0x8
    Include ext bit map :
       Length: 256 bits
        Value : 0x::8
    Include affinity name : yellow(3)
 Exclude List Name: none (Default)
 List of tunnel IDs (count 0)
RP/0/RP0:hostname# show mpls traffic-eng tunnels 7 detail
Tue Nov 7 11:19:28.610 IST
Name: Odu-Group-Te7 Destination: 192.168.0.4 Ifhandle:0xd0
 Signalled-Name: rtrA_otn7
 Status:
   Admin: up Oper: up Path: valid Signalling: connected
   path option 1, (LOCKDOWN) type dynamic (Basis for Current, path weight 2)
 Protected-by PO index: none
 Path-option attribute: test_red
 Number of affinity constraints: 1
   Include bit map : 0x2
   Include ext bit map :
   Length: 256 bits
             Value : 0x::2
        Include affinity name : red(1)
     Reroute pending (DROP)
   path option 2, (LOCKDOWN) type dynamic
   Path-option attribute: test_red
     Number of affinity constraints: 1
    Include bit map : 0x2
     Include ext bit map :
     Length: 256 bits
          Value : 0x::2
    Include affinity name : red(1)
   Last PCALC Error [Standby]: Mon Nov 6 16:52:34 2017
     Info: No diverse path found
   Bandwidth Requested: 2498775 kbps CT0
   Creation Time: Mon Nov 6 15:36:06 2017 (19:43:22 ago)
 Config Parameters:
   Bandwidth: ODU1
```

```
Priority: 24 0 Affinity: 0x0/0xffff
Metric Type: TE (default)
Path Selection:
 Tiebreaker: Min-fill (default)
Hop-limit: disabled
Cost-limit: disabled
```

```
Delay-limit: disabled
  Path-invalidation timeout: 10000 msec (default), Action: Tear (default)
  AutoRoute: disabled LockDown: enabled Policy class: not set
  Forward class: 0 (not enabled)
  Forwarding-Adjacency: disabled
   Autoroute Destinations: 0
  Loadshare: 0 equal loadshares
  Auto-bw: disabled
  Fast Reroute: Disabled, Protection Desired: None
  BFD Fast Detection: Disabled
  Reoptimization after affinity failure: Enabled
  Soft Preemption: Disabled
 SNMP Index: 13
 Binding SID: None
 Path Protection Info:
  SNC Mode:SNC-N , TCM id: Not used , Type:Bi-directional APS, Non-revertive
  Restoration style: keep-failed-lsp
  Path Protection Profile Type: 1+0
  Timers WTR: 300000 milliseconds, HoldOff: 0 milliseconds
  Active Lsp: WORKING LSP, Standby Diversity Type: None
 Restoration Info:
  Non-revertive
  Diverse Lsp for UNKNOWN, Diversity Type: None
 Revert Schedule: Not Configured
 Static-uni Info:
  Locally Client Port: Client Ifhandle: 0x0
  Client ODU: Client ODU Ifhandle: 0x0
     XC Id: 0
     State: Not Connected
    Uptime: Thu Jan 1 05:30:00 1970
 Working Homepath ERO:
  Status: Down
   Explicit Route:
 Diversity Info:
  Dependent Tunnel List:
     8
 Current LSP Info:
   Instance: 2108, Signaling Area: OSPF ring area 0
  Uptime: 18:27:10 (since Mon Nov 06 16:52:18 IST 2017), Signaling State: Up, Oper State:
Up
   G-PID: None (0)
    XC Id: 0
     State: Connected
     Uptime: Mon Nov 6 16:52:18 2017
     Egress Interface: OTU20/0/0/22 (State:Up Ifhandle:0x170)
     Egress Controller: ODU20_0_0_22 (State:Up Ifhandle:0x190)
     Egress Sub Controller: ODU10_0_0_22_41 (State:Up, Ifhandle:0x3d0)
     Path Ingress label: TPN: 4 BitMap Len: 8 BitMap: 7:8
     Resv Egress label: TPN: 4 BitMap Len: 8 BitMap: 7:8
  Router-IDs: local 192.168.0.1
              downstream 192.168.0.2
   Soft Preemption: None
  SRLGs: not collected
   Path Info:
     Outgoing:
      Explicit Route:
        Strict, 192.168.0.2(16)
        Strict, 192.168.0.4(13)
        Strict, 192.168.0.4
     Record Route: Empty
     Tspec: signal type ODU1 Bitrate 0kbps NVC 0 MT 1
```
Ш

```
Session Attributes: Local Prot: Not Set, Node Prot: Not Set, BW Prot: Not Set
                          Soft Preemption Desired: Not Set
   Path Protection Info:
     SNC Mode:SNC-N TCM id:Not used Type:Bi-directional APS
     Path Protection Profile Type: 1+0
      Bits S:0 P:0 N:0 O:0
     Timeout WTR:0 milliseconds HoldOff:0 milliseconds
   Resv Info:
     Record Route:
       IPv4 192.168.0.2, flags 0x20 (Node-ID)
       Label Label TPN: 4 BitMap Len: 8 BitMap: 7:8 , flags 0x1
       Unnumbered 192.168.0.2 (16), flags 0x0
       Label Label TPN: 4 BitMap Len: 8 BitMap: 7:8 , flags 0x1
       IPv4 192.168.0.4, flags 0x20 (Node-ID)
       Label Label TPN: 4 BitMap Len: 8 BitMap: 7:8 , flags 0x1
       Unnumbered 192.168.0.4 (13), flags 0x0<br>Label Label TPN: 4 BitMap Len:
                    Label TPN: 4 BitMap Len: 8 BitMap: 7:8, flags 0x1
      Fspec: signal type ODU1 Bitrate 0kbps NVC 0 MT 1
  Persistent Forwarding Statistics:
   Out Bytes: 0
   Out Packets: 0
Displayed 1 (of 2) heads, 0 (of 0) midpoints, 0 (of 0) tails
Displayed 1 up, 0 down, 0 recovering, 0 recovered heads
```
# <span id="page-6-0"></span>**Configuring Affinity Using CTC**

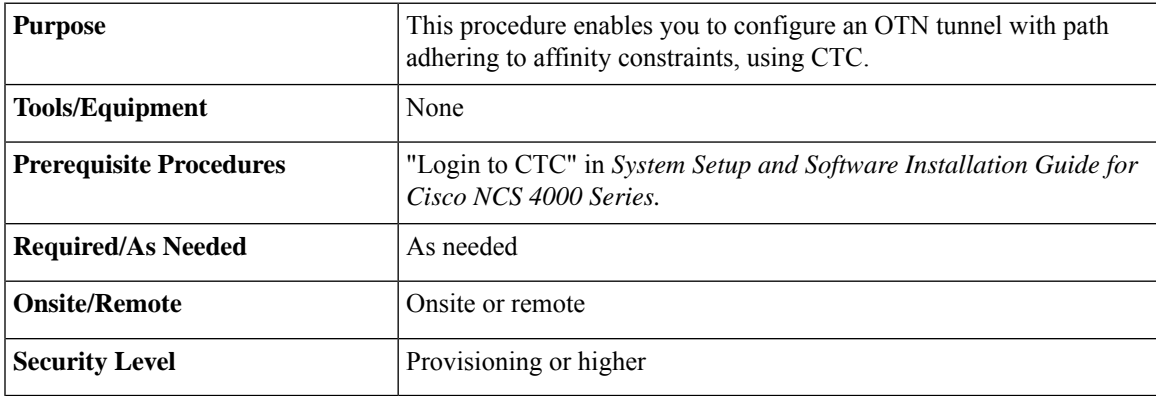

### **Procedure**

**Step 1** To define affinity map, complete Define [Affinity](#page-7-0) Map Using CTC, on page 8

**Step 2** To assign OTN link with one or multiple colours, complete Assign Affinity [Name\(s\)](#page-7-1) to TE Link Using CTC, on [page](#page-7-1) 8

**Step 3** To create affinity profile defining affinity constraints, complete Define [Affinity](#page-8-0) Profile Using CTC, on page [9](#page-8-0)

**Step 4** To assign affinity profile(constraints) to OTN tunnel, complete [Configure](configurationguide_chapter6.pdf#nameddest=unique_104) an OTN Circuit Using CTC.

**Stop. You have completed this procedure.**

# <span id="page-7-0"></span>**Define Affinity Map Using CTC**

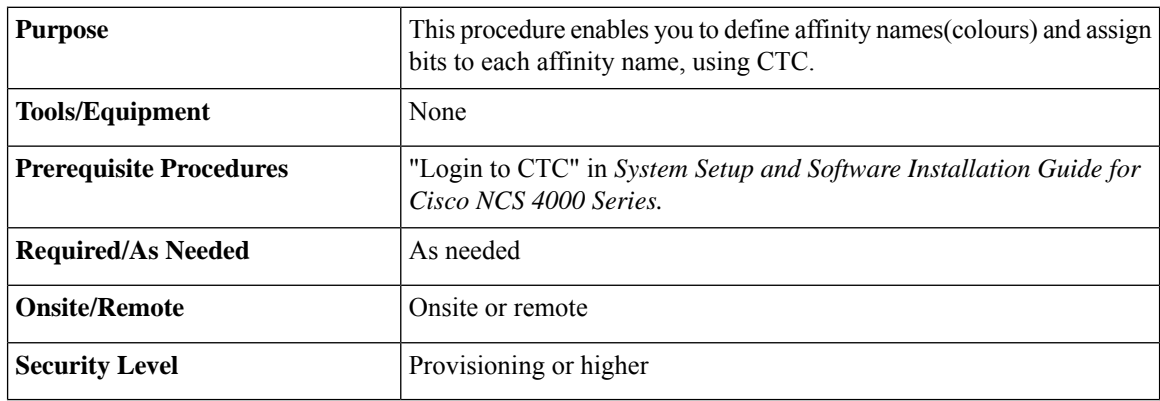

## **Procedure**

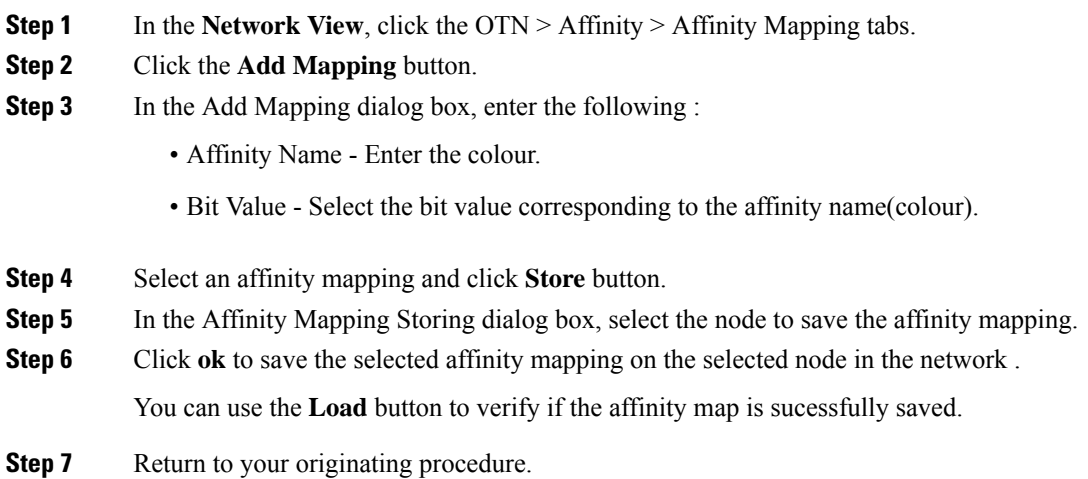

# <span id="page-7-1"></span>**Assign Affinity Name(s) to TE Link Using CTC**

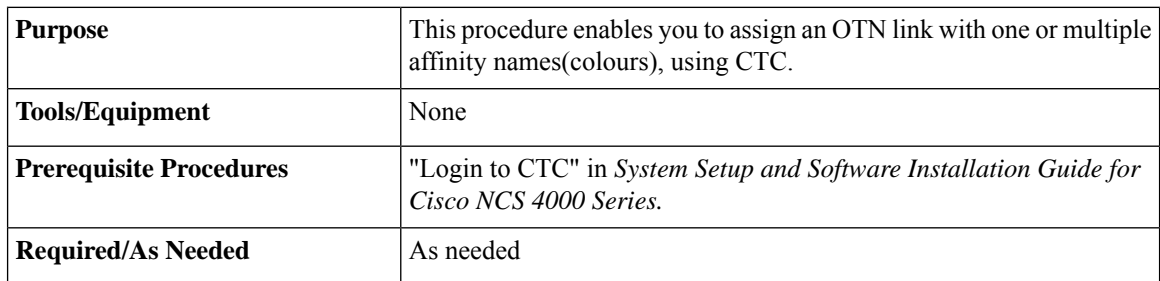

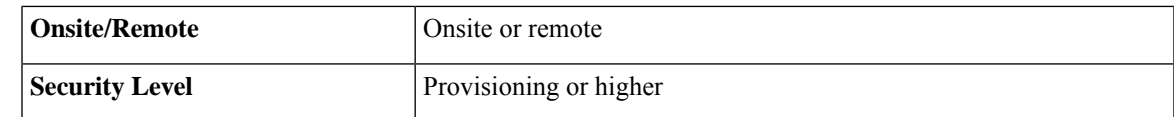

## **Procedure**

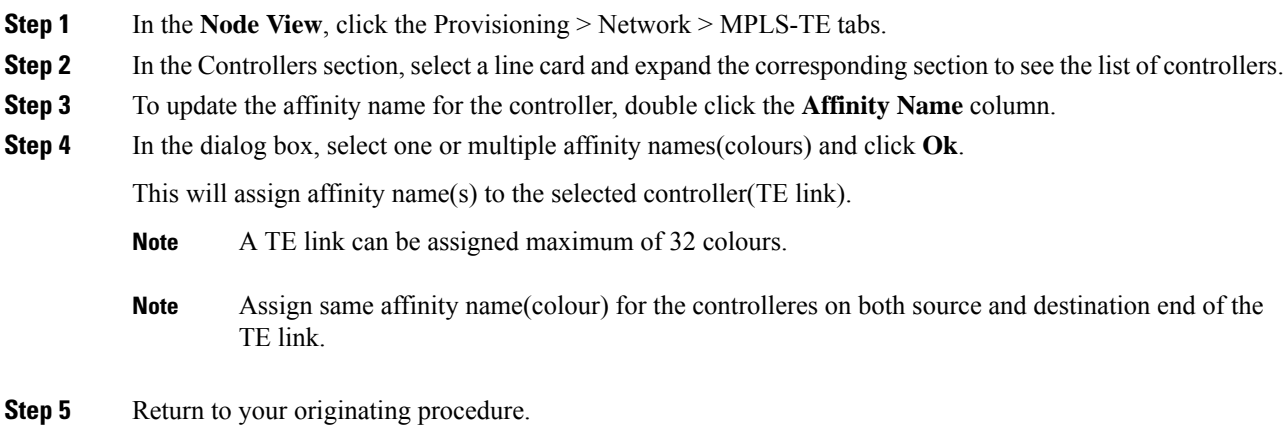

# <span id="page-8-0"></span>**Define Affinity Profile Using CTC**

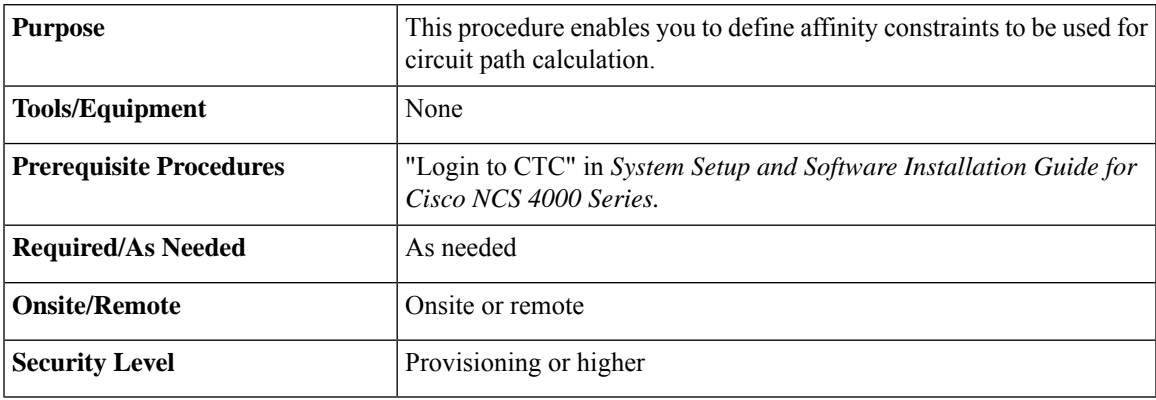

### **Procedure**

- **Step 1** In the **Network View**, click the OTN > Affinity > Affinity Profile tabs.
- **Step 2** Click the **Create** button.
- **Step 3** In the Create Affinity Profile dialog box:
	- Name Enter name of Affinity Profile(Affinity Constraint).
	- Node Name Select the node on which you want to save the profile.
	- Constraint Type Select the constarint type from the drop down list.

Following are the constraint types:

- **include** : The TE link will be eligible for path-calculation if it has all the colours listed in the constraint. The link may have additional colours.
- **include-strict**: The TE link will be eligible for path-calculation only if it has the same set of colours listed in the constraint. The link should not have any additional colour.
- **exclude**: The TE link will be eligible for path-calculation if it does not have all the colours listed in the constraint
- **exclude-all**: This constraint is not associated with any colour.If this constraint is configured for a tunnel, path-calculator will only accept the links that do not have any colour.
	- In case of exclude-all constraint, other configured constraints for the same tunnel will be ignored. **Note**
- Affinity Names Select one or multiple affinity names(colours).
	- **Note** Each constraint can have maximum 10 colours.
- Add Constarint Click **Add Constraint** button, to add the constraint to the affinity profile.
- **Step 4** Click **Apply** button, to save the affinity profile.
- **Step 5** Return to your originating procedure.